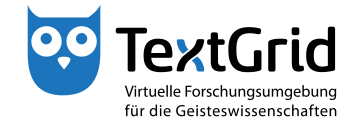

## **Datenimport (und Re-Import)**

Mit dem Import-Werkzeug können Sie lokal gespeicherte Daten, die nicht im TextGridLab erstellt wurden, als TextGrid-Objekte im TextGrid Repository speichern oder zuvor aus dem Repository exportierte Daten re-importieren.

Wählen Sie zum Starten des Import-Werkzeugs in der Menüleiste *"Datei > Lokale Dateien importieren ..."* aus (siehe Abbildung 1). Um das Import-Werkzeug zu verwenden, muss eine Perspektive geöffnet sein.

Über das Pulldown-Menü können Sie ein beliebiges Projekt, in dem Sie als Editor Schreibrechte haben, als Zielprojekt auswählen. Wenn beim Öffnen des Import-Werkzeugs ein Projekt im Navigator ausgewählt ist, wird dieses in der Import-Sicht als Zielprojekt vorausgewählt (siehe Abbildung 2).

Dateien, die Sie importieren wollen, können Sie mit "Drag & Drop" in die Import-Sicht ziehen oder über die Schaltfläche *"Hinzufügen"* im Assistenten auswählen (siehe Abbildung 3). Durch Klicken der Schaltfläche *"Entfernen"* können Sie ausgewählte Dateien aus der Liste der zu importierenden Dateien entfernen.

Im Metadaten-Editor müssen Sie vor dem Importieren die obligatorischen Metadaten ergänzen, die Dateien können Sie in der Liste durch Klicken auswählen. Dabei werden vom Import-Werkzeug bereits Vorschläge für den Objekt-Titel und den Datentyp unterbreitet. Die Vorschläge entsprechen den Dateiinformationen wie Name und Dateityp, beim Re-Importieren werden auch die Informationen aus der exportierten Metadaten-Datei übernommen (siehe Abbildung 4).

Durch Klicken der Schaltfläche *"Import!"* werden die Daten vom lokalen Datenträger in das Zielprojekt importiert (siehe Abbildung 5).

Wenn Sie Daten beim Re-Importieren als Revision existierender Objekte speichern wollen, wählen Sie das entsprechende Projekt mit der Ergänzung *" – Neue Revisionen"* aus der Liste der möglichen Zielprojekte aus (siehe Abbildung 6).

Nachdem der Import-Vorgang abgeschlossen ist, können Sie die Import-Spezifikationen wahlweise als TextGrid-Objekt oder als lokale Datei speichern, um Daten mit den gleichen Einstellungen und Dateinamen erneut imoder exportieren zu können (siehe Abbildung 7). Zum vollständigen und korrekten Speichern der zu importierenden Daten ist die Speicherung dieser Spezifikationen jedoch nicht notwendig.

cb TextGrid-Team der TU Darmstadt – Version 1.0, Nov. 2013. Weitere Tutorials sowie weitere Informationen finden Sie auf der TextGrid-Website (www.textgrid.de).

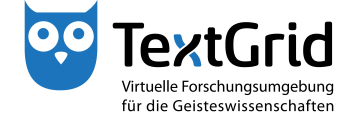

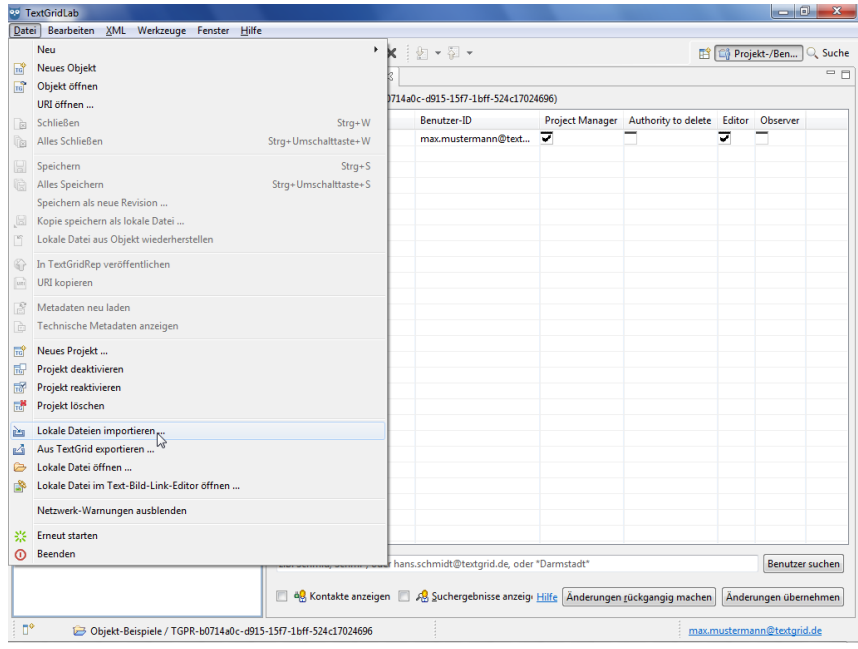

Abbildung 1: Import-Werkzeug öffnen

| <sup>oo</sup> TextGridLab                    |                                                                                                    |                         |                            |  |  |  |  |  |
|----------------------------------------------|----------------------------------------------------------------------------------------------------|-------------------------|----------------------------|--|--|--|--|--|
| Datei Bearbeiten XML Werkzeuge Fenster Hilfe |                                                                                                    |                         |                            |  |  |  |  |  |
| 合主                                           | $\frac{1}{2}$ = 0 $\frac{1}{2}$ = 0 $\frac{1}{2}$ = 0 $\frac{1}{2}$ = 0 $\frac{1}{2}$ = 0 $\frac{1}{2}$ = 0 $\frac{1}{2}$ = 0 $\frac{1}{2}$ = 0<br>$+ -$ |                         | Projekt-/Ben <sup>39</sup> |  |  |  |  |  |
| Man Import 8                                 |                                                                                                    | $=$ $-$                 | - a<br>Metadaten-Editor &  |  |  |  |  |  |
|                                              |                                                                                                    |                         | Keine Metadaten            |  |  |  |  |  |
|                                              | (Dateien in nachstehende Liste schieben)                                                                                                    | Hinzufügen<br>Entfernen |                            |  |  |  |  |  |
| Lokale Datei                                 | <b>TextGrid-URI</b><br>Titel                                                                                                    | Umschreiben<br>Format   |                            |  |  |  |  |  |
|                                              |                                                                                                    |                         |                            |  |  |  |  |  |
|                                              |                                                                                                    |                         |                            |  |  |  |  |  |
|                                              |                                                                                                    |                         |                            |  |  |  |  |  |
|                                              |                                                                                                    |                         |                            |  |  |  |  |  |
|                                              |                                                                                                    |                         |                            |  |  |  |  |  |
|                                              |                                                                                                    |                         |                            |  |  |  |  |  |
|                                              |                                                                                                    |                         |                            |  |  |  |  |  |
|                                              |                                                                                                    |                         |                            |  |  |  |  |  |
|                                              |                                                                                                    |                         |                            |  |  |  |  |  |
|                                              |                                                                                                    |                         |                            |  |  |  |  |  |
|                                              |                                                                                                    |                         |                            |  |  |  |  |  |
|                                              |                                                                                                    |                         |                            |  |  |  |  |  |
|                                              |                                                                                                    |                         |                            |  |  |  |  |  |
|                                              |                                                                                                    |                         |                            |  |  |  |  |  |
|                                              |                                                                                                    |                         |                            |  |  |  |  |  |
|                                              |                                                                                                    |                         |                            |  |  |  |  |  |
|                                              |                                                                                                    |                         |                            |  |  |  |  |  |
|                                              |                                                                                                    |                         |                            |  |  |  |  |  |
|                                              |                                                                                                    |                         |                            |  |  |  |  |  |
|                                              |                                                                                                    |                         |                            |  |  |  |  |  |
| $\leftarrow$                                 | Homer                                                                                                    |                         |                            |  |  |  |  |  |
|                                              | <b>MEI</b> documents<br>Objekt-Beispiele                                                                                                    | ٠                       |                            |  |  |  |  |  |
|                                              | Schiller                                                                                                    |                         |                            |  |  |  |  |  |
| Zielprojekt                                  | Objekt-Beispiele                                                                                                    | Ó<br>inport!            |                            |  |  |  |  |  |
| n*                                           |                                                                                                    |                         | max.mustermann@textgrid.de |  |  |  |  |  |

Abbildung 2: (Vor-)Auswahl des Zielprojekts

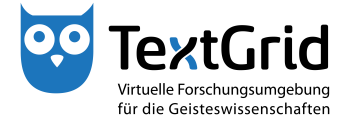

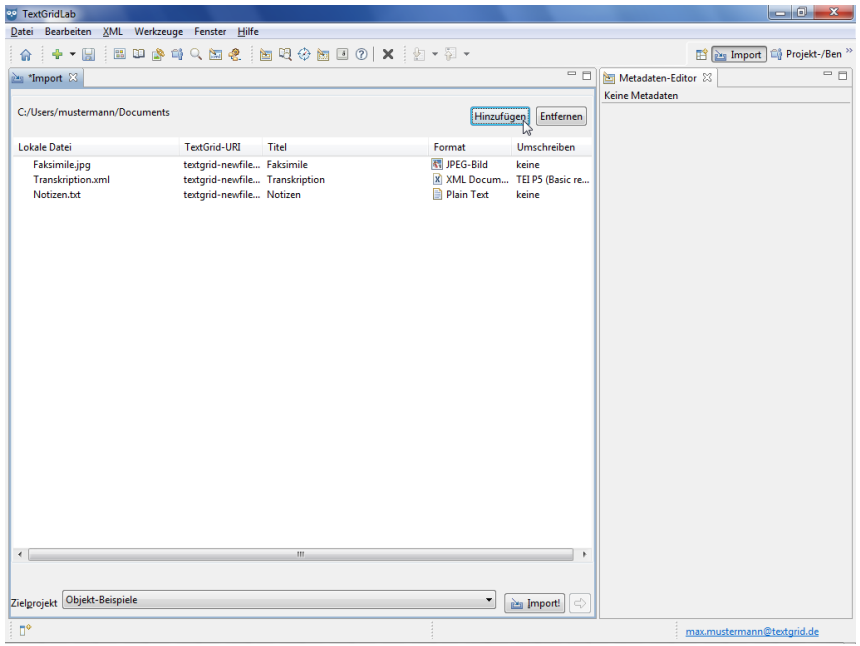

Abbildung 3: Auswahl der zu importierenden Dateien

| <b>DO</b> TextGridLab                              |                                |                                    |                   |                          |                                                    |  |  |  |  |
|----------------------------------------------------|--------------------------------|------------------------------------|-------------------|--------------------------|----------------------------------------------------|--|--|--|--|
| XML Werkzeuge Fenster Hilfe<br>Bearbeiten<br>Datei |                                |                                    |                   |                          |                                                    |  |  |  |  |
| ⊕ ▼ H<br>⋒                                         |                                | <b>国田春村Q国名 国境参画国の X 2 12 - 2 -</b> |                   |                          | Projekt-/Ben <sup>&gt;&gt;</sup>                   |  |  |  |  |
| Man *Import 23                                     |                                |                                    |                   | - 0                      | $= 5$<br>Metadaten-Editor &                        |  |  |  |  |
|                                                    |                                |                                    |                   |                          | Faksimile                                          |  |  |  |  |
| C:/Users/mustermann/Documents                      |                                |                                    | Hinzufügen        | <b>Entfernen</b>         | $\blacktriangle$<br>[*] Mandatory Fields           |  |  |  |  |
| <b>Lokale Datei</b>                                | <b>TextGrid-URI</b>            | Titel                              | Format            | Umschreiben              | Title(s)                                           |  |  |  |  |
| Faksimile.jpg                                      | textgrid-newfile Faksimile     |                                    | 图 JPEG-Bild       | keine                    | Title*                                             |  |  |  |  |
| <b>Transkription.xml</b>                           | textgrid-newfile Transkription |                                    | X XML Docum       | TEI P5 (Basic re         | Faksimile                                          |  |  |  |  |
| Notizen.bt                                         | textgrid-newfile Notizen       |                                    | <b>Plain Text</b> | keine                    |                                                    |  |  |  |  |
|                                                    |                                |                                    |                   |                          | Entfernen                                          |  |  |  |  |
|                                                    |                                |                                    |                   |                          |                                                    |  |  |  |  |
|                                                    |                                |                                    |                   |                          | <b>HinzufügenTitle</b>                             |  |  |  |  |
|                                                    |                                |                                    |                   |                          |                                                    |  |  |  |  |
|                                                    |                                |                                    |                   |                          | $\blacktriangleright$ Identifier(s)                |  |  |  |  |
|                                                    |                                |                                    |                   |                          |                                                    |  |  |  |  |
|                                                    |                                |                                    |                   |                          | Format*                                            |  |  |  |  |
|                                                    |                                |                                    |                   |                          | image/jpeg                                         |  |  |  |  |
|                                                    |                                |                                    |                   |                          | Ξ                                                  |  |  |  |  |
|                                                    |                                |                                    |                   |                          |                                                    |  |  |  |  |
|                                                    |                                |                                    |                   |                          | Rights Holder(s)                                   |  |  |  |  |
|                                                    |                                |                                    |                   |                          |                                                    |  |  |  |  |
|                                                    |                                |                                    |                   |                          | <b>Notes</b>                                       |  |  |  |  |
|                                                    |                                |                                    |                   |                          |                                                    |  |  |  |  |
|                                                    |                                |                                    |                   |                          |                                                    |  |  |  |  |
|                                                    |                                |                                    |                   |                          |                                                    |  |  |  |  |
|                                                    |                                |                                    |                   |                          | Part of Edition(s)                                 |  |  |  |  |
|                                                    |                                |                                    |                   |                          |                                                    |  |  |  |  |
|                                                    |                                |                                    |                   |                          | Die Metadaten werden automatisch gespeichert,      |  |  |  |  |
|                                                    |                                |                                    |                   |                          | wenn Sie das gewählte Objekt speichern/importierer |  |  |  |  |
| $\leftarrow$                                       |                                | (11)                               |                   |                          | Save Metadata Reload Metadata                      |  |  |  |  |
|                                                    |                                |                                    |                   |                          |                                                    |  |  |  |  |
|                                                    |                                |                                    |                   |                          | Copy TEI Header                                    |  |  |  |  |
| <b>Objekt-Beispiele</b><br>Zielprojekt             |                                |                                    |                   | $\Rightarrow$<br>inport! |                                                    |  |  |  |  |
|                                                    |                                |                                    |                   |                          | $\overline{\phantom{a}}$<br>$\overline{111}$       |  |  |  |  |
| n°                                                 |                                |                                    |                   |                          | max.mustermann@textgrid.de                         |  |  |  |  |

Abbildung 4: Eingabe der Metadaten

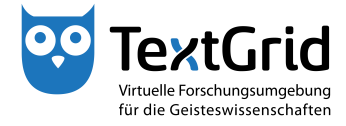

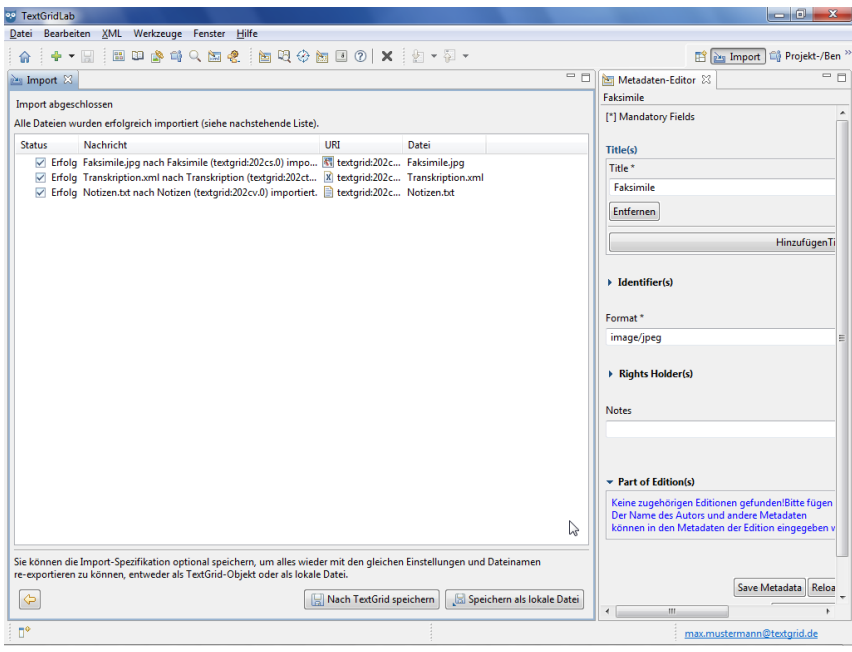

Abbildung 5: Dateien wurden erfolgreich importiert

| <sup>og</sup> TextGridLab                                                                                                    |                                             |                               | $\overline{\phantom{a}}$ $\overline{\phantom{a}}$<br>$\mathbf{x}$ |  |  |  |  |  |
|----------------------------------------------------------------------------------------------------|---------------------------------------------|-------------------------------|-------------------------------------------------------------------|--|--|--|--|--|
| XML Werkzeuge Fenster Hilfe<br>Datei Bearbeiten                                                                                                    |                                             |                               |                                                                   |  |  |  |  |  |
| ◆ ▼ 圓<br>÷<br>侖                                                                                                    | BD <sup>86</sup> \$QB& BQ+3BD O X } 2 · 2 · |                               | Projekt-/Ben <sup>&gt;&gt;</sup>                                  |  |  |  |  |  |
| Importspezifikation.imex-Import                                                                                                    | <b>Example 11 PM</b><br>inport              | $=$ $-$                       | $= 5$<br>Metadaten-Editor &                                       |  |  |  |  |  |
|                                                                                                    |                                             |                               | Keine Metadaten                                                   |  |  |  |  |  |
| C:/Users/mustermann/Documents                                                                                                    |                                             | Hinzufügen<br>Entfernen       |                                                                   |  |  |  |  |  |
| Lokale Datei                                                                                                    | <b>TextGrid-URI</b><br>Titel                | Format<br>Umschreiben         |                                                                   |  |  |  |  |  |
| 202ct.0.xml                                                                                                    | textgrid-new Transkription                  | X XML Docum TEI P5 (Basic re  |                                                                   |  |  |  |  |  |
|                                                                                                    |                                             |                               |                                                                   |  |  |  |  |  |
|                                                                                                    |                                             |                               |                                                                   |  |  |  |  |  |
|                                                                                                    |                                             |                               |                                                                   |  |  |  |  |  |
|                                                                                                    |                                             |                               |                                                                   |  |  |  |  |  |
|                                                                                                    |                                             |                               |                                                                   |  |  |  |  |  |
|                                                                                                    |                                             |                               |                                                                   |  |  |  |  |  |
|                                                                                                    |                                             |                               |                                                                   |  |  |  |  |  |
|                                                                                                    |                                             |                               |                                                                   |  |  |  |  |  |
|                                                                                                    |                                             |                               |                                                                   |  |  |  |  |  |
|                                                                                                    |                                             |                               |                                                                   |  |  |  |  |  |
|                                                                                                    |                                             |                               |                                                                   |  |  |  |  |  |
|                                                                                                    |                                             |                               |                                                                   |  |  |  |  |  |
|                                                                                                    |                                             |                               |                                                                   |  |  |  |  |  |
|                                                                                                    |                                             |                               |                                                                   |  |  |  |  |  |
|                                                                                                    |                                             |                               |                                                                   |  |  |  |  |  |
|                                                                                                    |                                             |                               |                                                                   |  |  |  |  |  |
|                                                                                                    |                                             |                               |                                                                   |  |  |  |  |  |
| $\leftarrow$<br>Homer                                                                                                    |                                             | ×                             |                                                                   |  |  |  |  |  |
| <b>MEI</b> documents                                                                                                    |                                             | <b>Ikte in ein beliebiges</b> |                                                                   |  |  |  |  |  |
| Sie importie <sup>Mes document</sup><br>Projekt imp <sup>0</sup> Objekt-Beispiele – Neue Revisionen<br>das Zielproj <mark>Objekt-Beispiele – Neue Revisionen</mark> | ↘                                           | hatten. Wählen Sie            |                                                                   |  |  |  |  |  |
| Objekt-Beispiele<br>Zielprojekt                                                                                                    |                                             | ۰<br>inport!                  |                                                                   |  |  |  |  |  |
| n*                                                                                                    |                                             |                               | max.mustermann@textorid.de                                        |  |  |  |  |  |

Abbildung 6: Re-Import exportierter Objekte

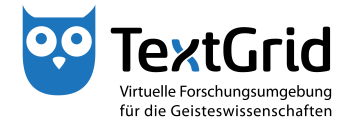

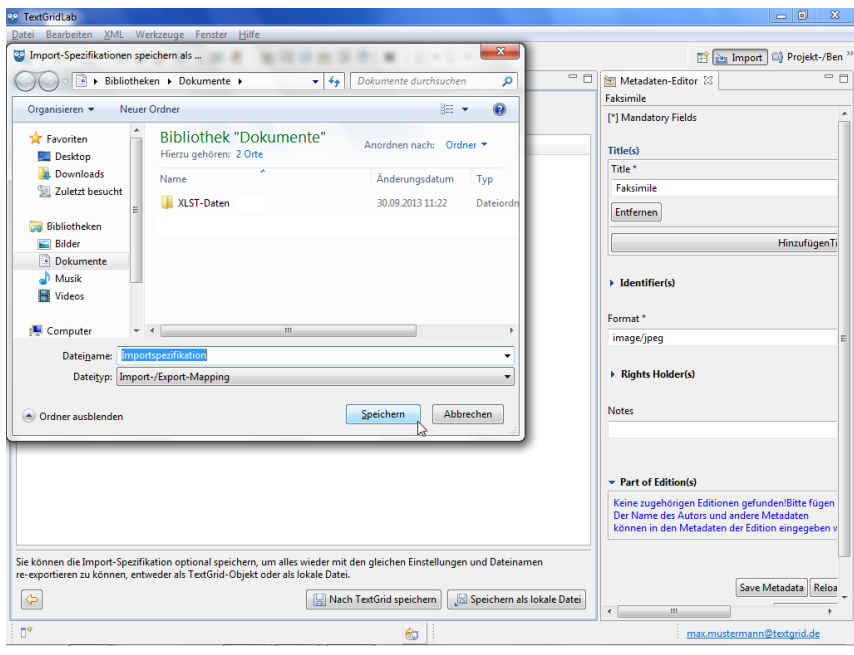

Abbildung 7: Speichern der Importspezifikationen